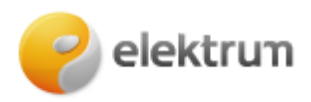

# **Papildomo vartotojo prisijungimas prie privataus kliento paskyros**

## **1 ŽINGSNIS:**

Užeikite į [http://www.elektrum.lt](http://www.elektrum.lt/)

#### **2 ŽINGSNIS:**

Pasirinkite **Namams**, spauskite mygtuką **Prisijungti.**.

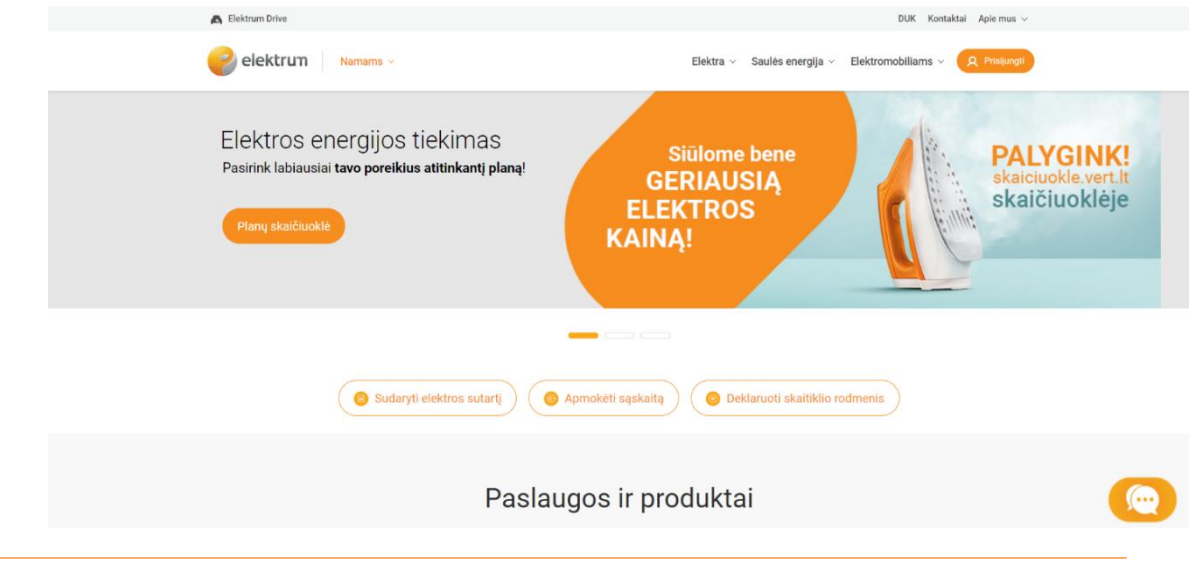

#### **3 ŽINGSNIS:**

Pasirinkite Jums patogiausią prisijungimo būdą ir prisijunkite su savo duomenimis.

#### **Prisijungti galite su**

- Smart-ID;
- el. bankininkyste: Swedbank, SEB, Luminor;
- mob. parašu;
- tapatybės kortele;
- SMS žinute.

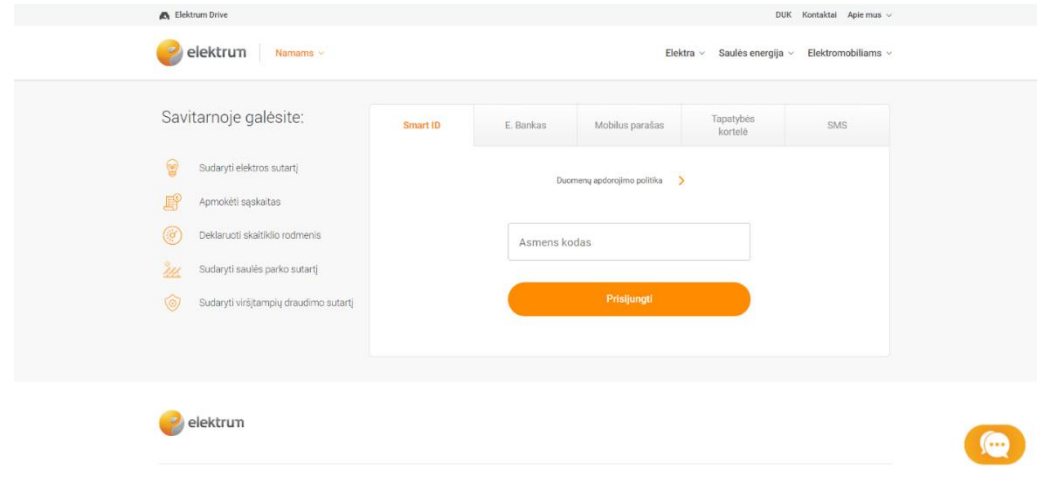

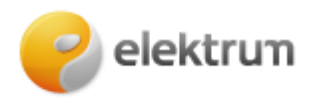

## **4 ŽINGSNIS:**

Prisijungę matysite savo paskyros (papildomo vartotojo) informaciją.

Norėdami pakeisti paskyrą, paspauskite ant ikonėlės (1) bei pasirinkite pagrindinį vartotoją

**\_\_\_\_\_\_\_\_\_\_\_\_\_\_\_\_\_\_\_\_\_\_\_\_\_\_\_\_\_\_\_\_\_\_\_\_\_\_\_\_\_\_\_\_\_\_\_\_\_\_\_\_\_\_\_\_\_\_\_\_\_\_\_\_\_\_\_\_\_**

# (2).

Jeigu prisijungti nepavyksta ar nerandate paskyros, prašome susisiekti bendruoju klientų aptarnavimo telefonu: +370 700 77 000

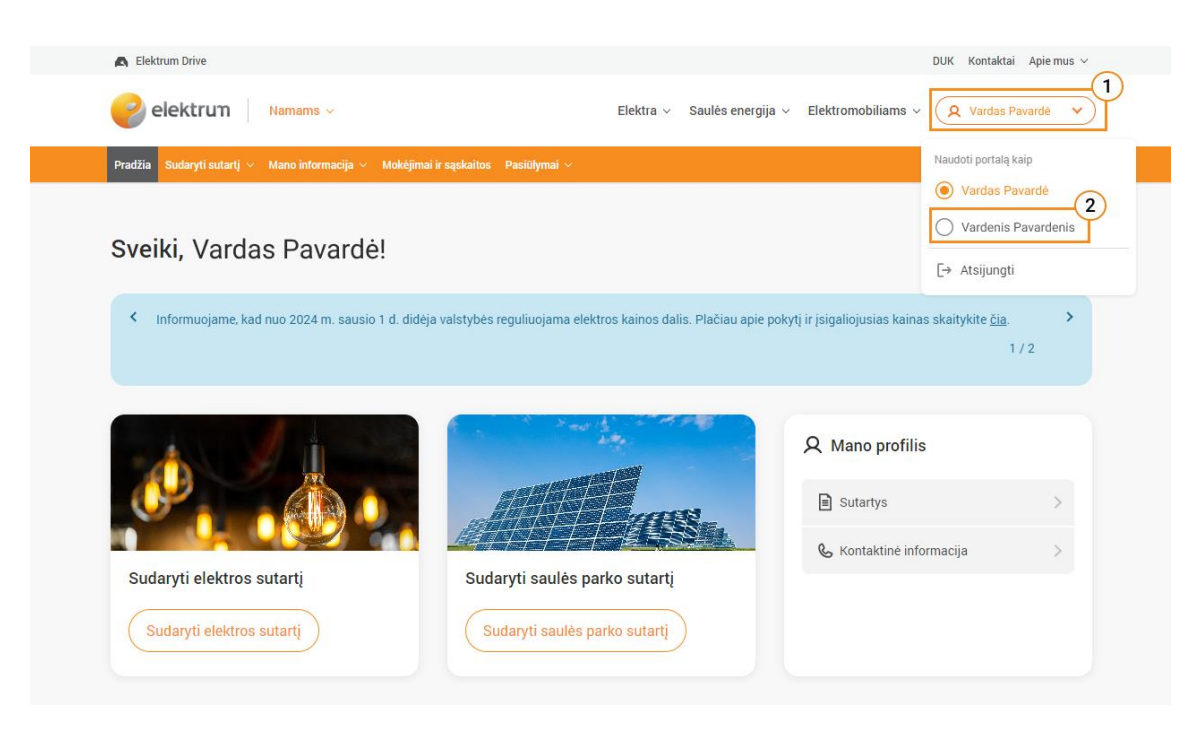